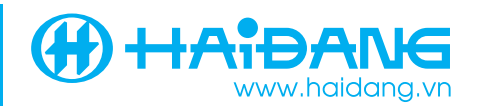

# **HƯỚNG DẪN LƯU VÀ TẢI DỮ LIỆU ĐIỂM NHỚ VÀ HÀNH TRÌNH CHO FURUNO GP-39.**

## **1- GIỚI THIỆU:**

- Để tránh mất dữ liệu điểm nhớ và hành trình khi máy bị sự cố, bạn cần định kỳ sao lưu các dữ liệu này vào thiết bị lưu trữ USB. Để đề phòng trường hợp thiết bị USB bị hỏng, bạn có thể sao lưu vào 2 thiết bị lưu trữ USB trở lên.
- Khi dữ liệu điểm nhớ và hành trình trong máy bị mất, bạn có thể dùng thiết bị lưu trữ USB đã sao lưu dữ liệu này để tải lại vào máy GP-39.
- Bạn cũng có thể chuyển dữ liệu điểm nhớ và hành trình từ máy GP-39 này sang máy GP-39 khác bằng cách sao lưu các dữ liệu này vào thiết bị lưu trữ USB rồi dùng thiết bị lưu trữ USB này tải vào máy GP-39 khác.
- Các thiết bị lưu trữ USB bạn có thể mua dễ dàng tại các cửa hàng bán máy tính tại địa phương. Loại dung lượng 4GB là hoàn toàn đủ cho nhu cầu lưu dữ liệu của GP-39.

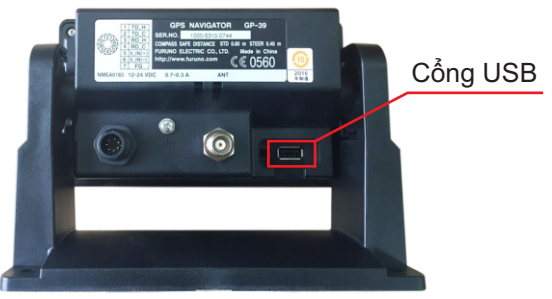

## **2- CÁCH LƯU ĐIỂM NHỚ VÀ HÀNH TRÌNH VÀO THIẾT BỊ LƯU TRỮ USB:**

- Cắm thiết bị lưu trữ USB vào cổng USB sau lưng máy bằng cách mở nắp đậy, đặt thiết bị lưu trữ USB đúng chiều (nhãn hiệu của nó hướng lên trên) rồi đẩy nhẹ cho nó cắm vào ổ.
- Mở điện cho máy hoạt động.
- Ấn chọn **[c. Đặt ngõ Vào/Ra].**
- Ấn  $\vert$ <sub>CNTR</sub> chon **[lưu WPT/RTE vào USB].** ENT **CNTR**
- Ấn  $\overline{\text{cntr}}$  màn hình sẽ hiển thị: **CNTR**

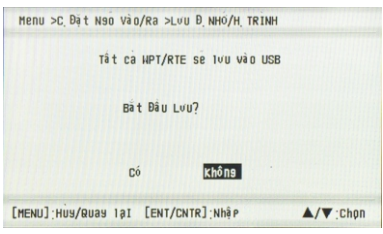

- Chọn **[Có]** sau đó nhấn  $\left[\frac{\textsf{ENT}}{\textsf{CNTR}}\right]$ .
- Sau khi hoàn tất màn hình sẽ hiện như sau:

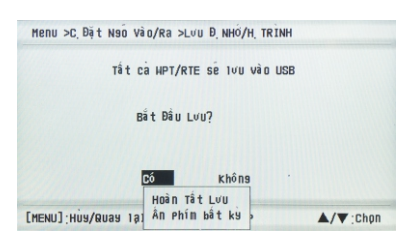

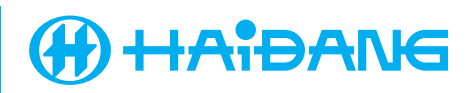

- Tắt nguồn điện.
- Rút thiết bị lưu trữ USB ra.
- *\* Lưu ý:* 
	- *Không rút thiết bị lưu trữ USB trước khi tắt máy.*
	- *Máy chỉ lưu vào thiết bị lưu trữ USB thành 1 tập tin (file) duy nhất. Lần lưu sau sẽ thay thế (lưu đè) lên lần lưu trước.*
	- *Bạn cần kiểm tra dữ liệu điểm nhớ và hành trình vẫn còn bình thường trên máy GP-39 trước khi tiến hành lưu vào thiết bị lưu trữ USB. Nếu dữ liệu trên máy đã bị mất mà vẫn tiến hành lưu thì bạn có thể mất luôn dữ liệu đã lưu trước đó trên thiết bị lưu trữ USB.*

### **3- TẢI ĐIỂM NHỚ VÀ HÀNH TRÌNH TỪ THIẾT BỊ LƯU TRỮ USB VÀO MÁY GP-39:**

- Cắm thiết bị lưu trữ USB vào cổng USB sau lưng máy bằng cách mở nắp đậy, đặt thiết bị lưu trữ USB đúng chiều (nhãn hiệu của nó hướng lên trên) rồi đẩy nhẹ cho nó cắm vào ổ.
- Mở điện cho máy hoạt động.
- Ấn chọn **[c. Đặt ngõ Vào/Ra].**
- Ấn chọn **[tải WPT/RTE từ USB].** ENT CNTR
- $-\hat{A}n$   $\begin{bmatrix} ENT \\ CNT \end{bmatrix}$  màn hình sẽ hiển thị: ENT CNTR

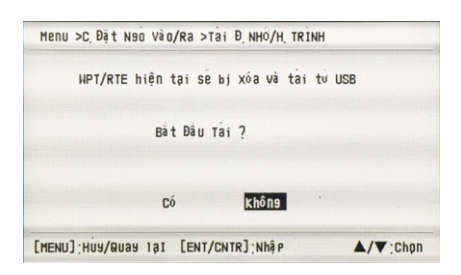

- Chọn **[Có].**

- Sau khi hoàn tất màn hình sẽ hiện như sau:

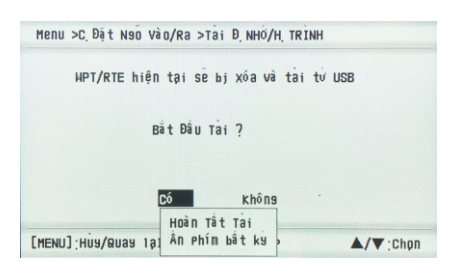

- Tắt nguồn điện.

- Rút thiết bị lưu trữ USBra.

*\* Lưu ý không rút thiết bị lưu trữ USB trước khi tắt máy.*

#### **4- CHUYỂN DỮ LIỆU ĐIỂM NHỚ VÀ HÀNH TRÌNH TỪ FURUNO GP-32 SANG GP-39:**

- Vui lòng đem cả 2 máy cùng với dây cáp nguồn của chúng đến Đại Lý hoặc các Chi nhánh của Công ty TNHH Điện tử Viễn thông Hải Đăng để nhân viên kỹ thuật thực hiện.
- Nhân viên kỹ thuật sẽ thực hiện chuyển dữ liệu thẳng từ GP-32 sang GP-39 nên bạn không lo bị lộ thông tin của mình.

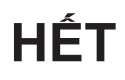